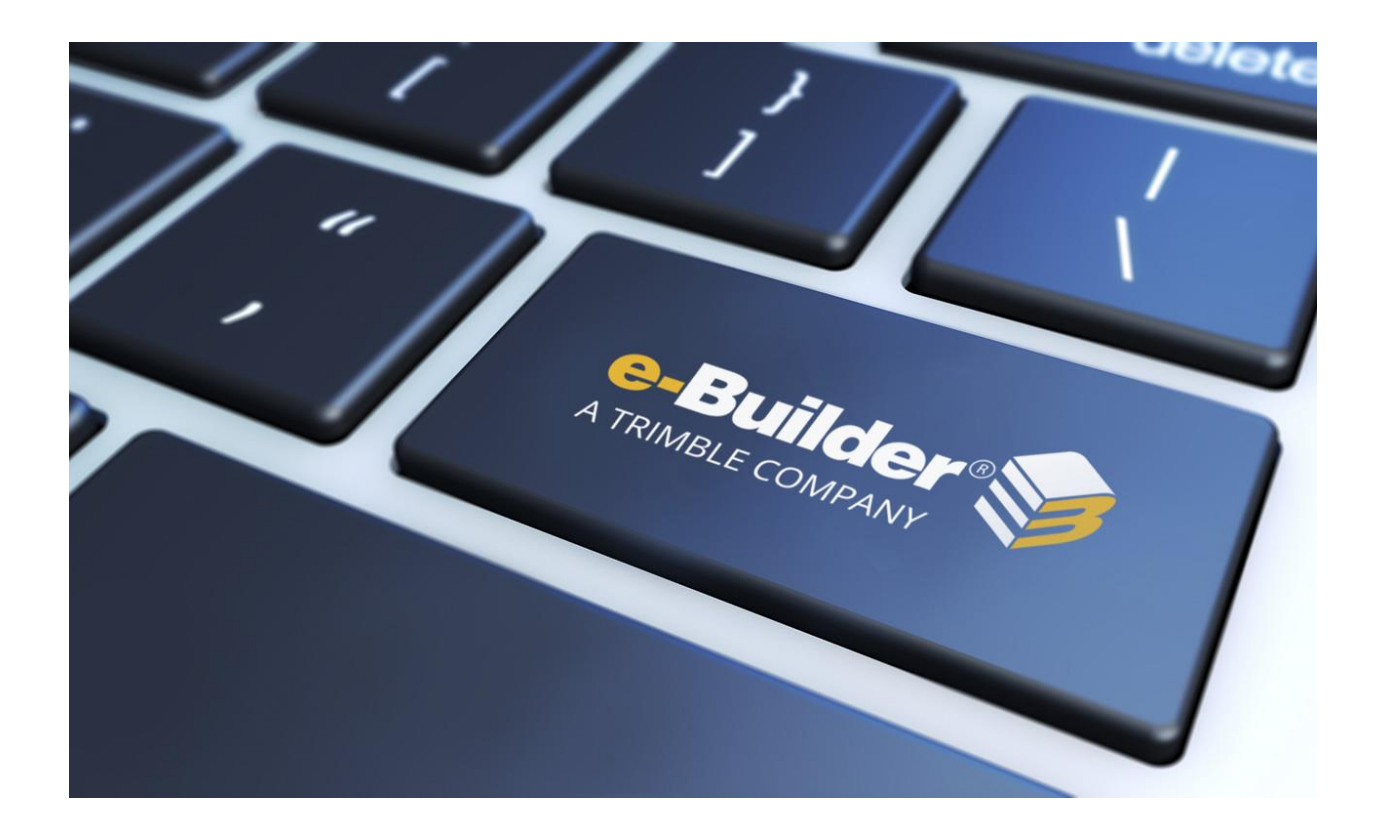

# Q4 2019 Release Notes

## **JANUARY 17, 2020**

This document is intended only for the use of Client personnel under the terms of the NDA on file. It may not be distributed outside the client organization without previous authorization from e-Builder.

©Copyright 2019, e-Builder, Inc

# **Table of Contents**

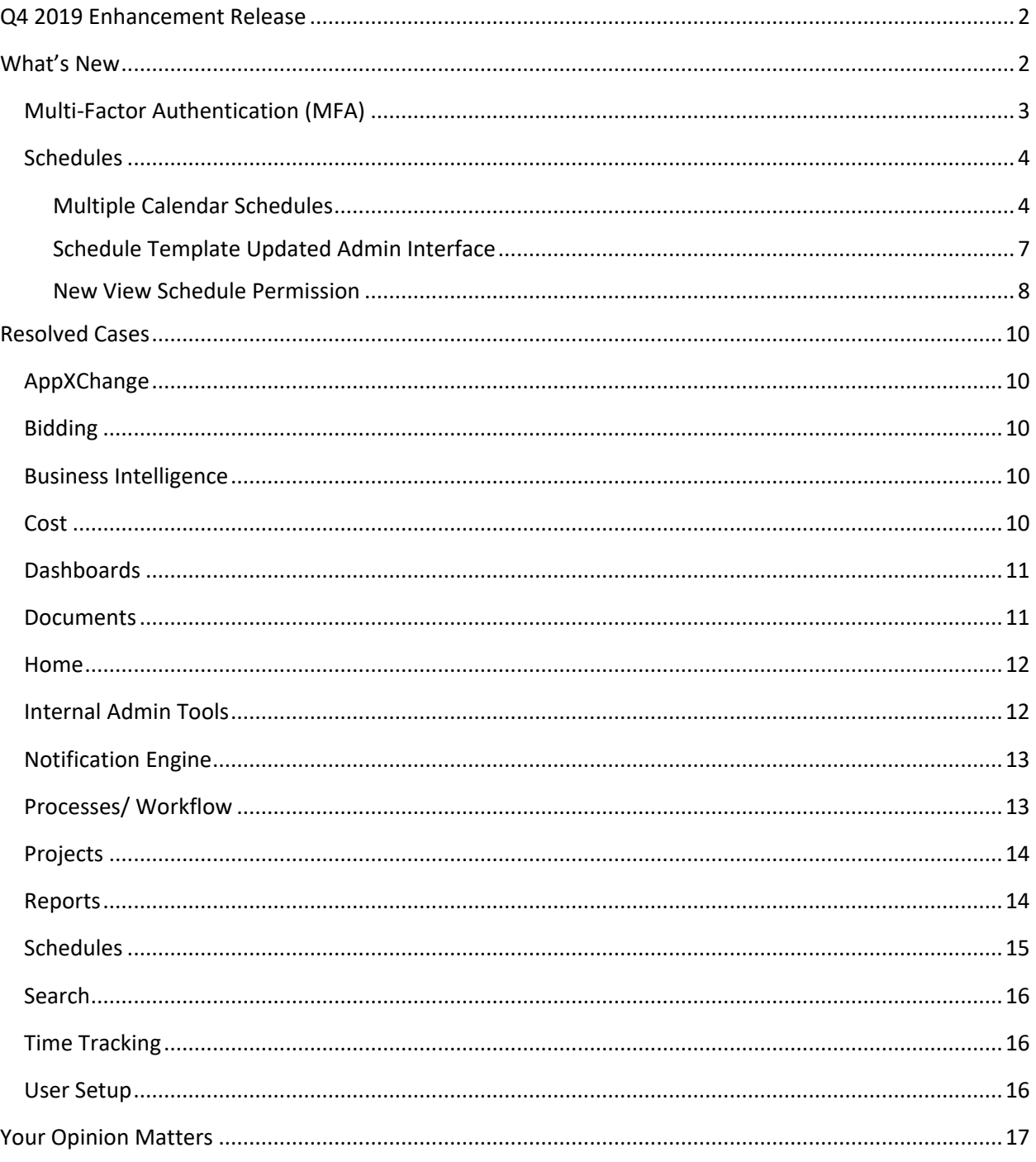

#### <span id="page-2-0"></span>**Q4 2019 Enhancement Release**

e-Builder quarterly enhancement releases include improvements to targeted areas of product functionality and usability enhancements that increase the ease-of-use of current features and functions across the entire product. This release also includes a list of resolved cases for the past month.

#### <span id="page-2-1"></span>**What's New**

The following is a list of enhancements included in the release. If you have any questions regarding this release, please contact e-Builder [Technical Support.](#page-17-1)

#### <span id="page-3-0"></span>**Multi-Factor Authentication (MFA)**

The purpose of Multi-Factor Authentication (MFA) is to create a layered defense that makes it difficult for an unauthorized person to access a target, such as a physical location, computing device, network or database. If one factor is compromised or broken, the attacker still has at least one more barrier to breach before successfully breaking into the target.

As part of our Q4 – 2019 release, we are releasing a MFA login process that combines validating two or more independent credentials before users are allowed to access e-Builder. Our current login process requires the user to enter only a password (something they know), while MFA requires the user to provide an additional security layer: "something they have" (security token or code) or "something they are" (biometric verification). Our approach will include adding a security token to the log-in process for users enabled for MFA.

Contact Support with a request to enable Multi-Factor Authentication (MFA) for your account. Once MFA has been toggled on, you can enable it per user or for all users when they log in. The additional security check will only be required once a user is toggled on for the feature.

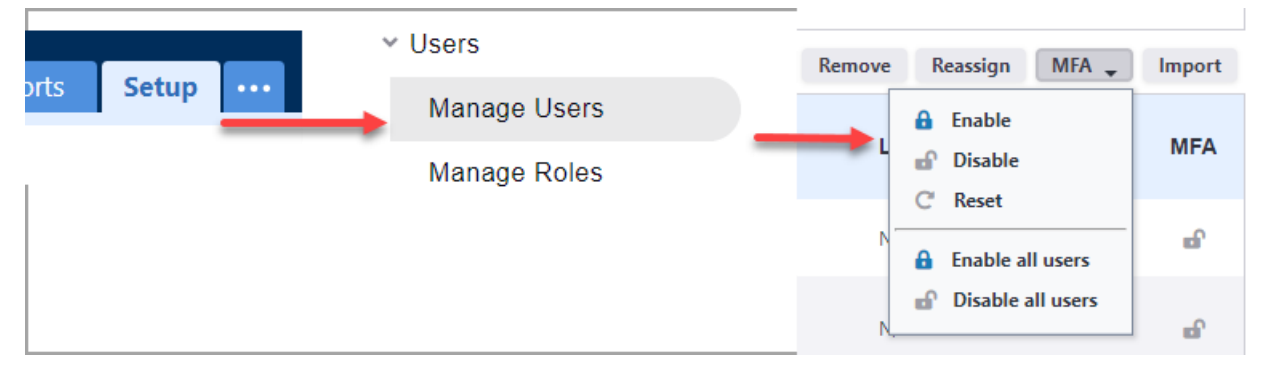

(Setup tab > Administration Tools > Users > Manage Users > MFA)

*Enabling MFA*

Once a user has been configured for MFA, they will be required to complete an additional security check before they are allowed to access e-Builder. This added check is known as a Time-Based One Time Password (TOTP). This code will be generated using an Authenticator app on their smart phone. Due to this, the user will need to have access to their smart phone each time they wish to log in. For information on how to set up MFA, see the online help.

#### <span id="page-4-0"></span>**Schedules**

#### <span id="page-4-1"></span>*Multiple Calendar Schedules*

Users that had the Resource Management (RM) or Resource Management and Cost Functionality (RMC) features enabled in their account were able to set multiple calendar schedules for their projects. In this release, we have enhanced the multiple calendar functionality for users without RM or RMC.

Contact Support if you would like to have multiple calendars enabled for your account.

#### **Implementation Note**:

- Once enabled, the multiple calendar feature for your schedules cannot be disabled.
- The multiple calendars are completely independent of the project details calendar timeframes and exceptions (*Project Details > Settings > Project Calendar and Calendar Exceptions*).
- Both the account level Calendar Exceptions (*Setup > Admin Tools > Schedule > Calendar Exceptions*) and the application of a project template with Calendar Settings will not affect the Schedule module after Multiple Calendars has been activated.

With the multiple calendars feature, you can choose from three default calendars when you create a schedule for a project: Standard, 7 Day Week or 24 Hours.

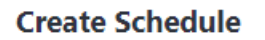

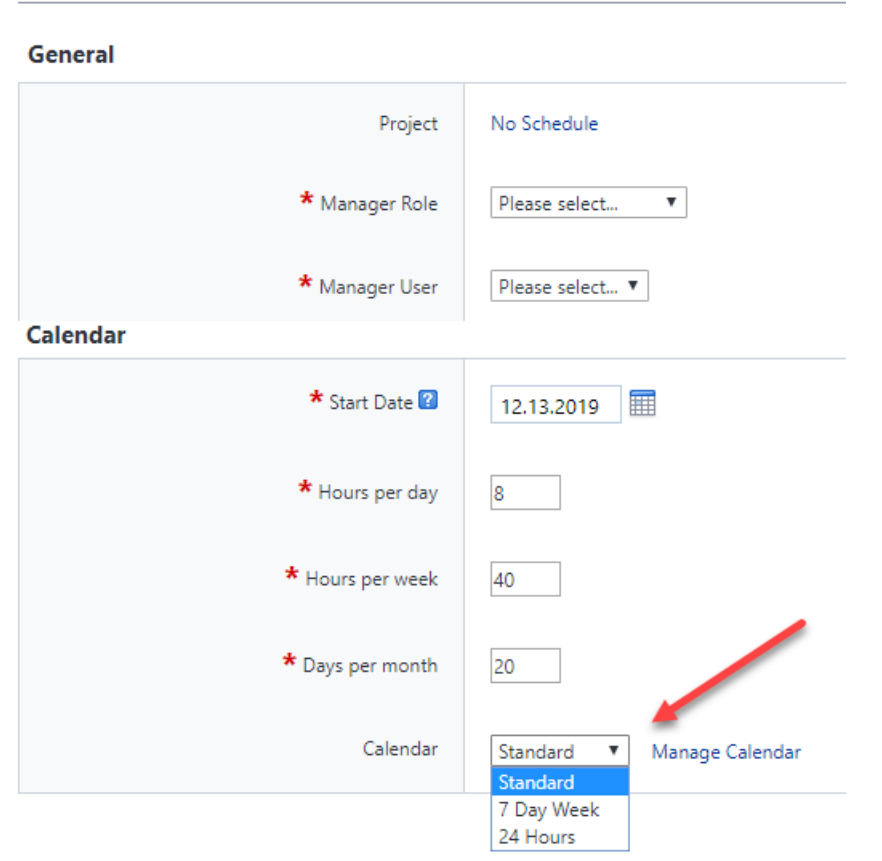

*Selecting a default calendar when creating a schedule*

**Tip:** If you select the Standard calendar, it will inherit the project's working time, day and exceptions. After that, any changes that you make to your project calendar will not affect the Standard calendar.

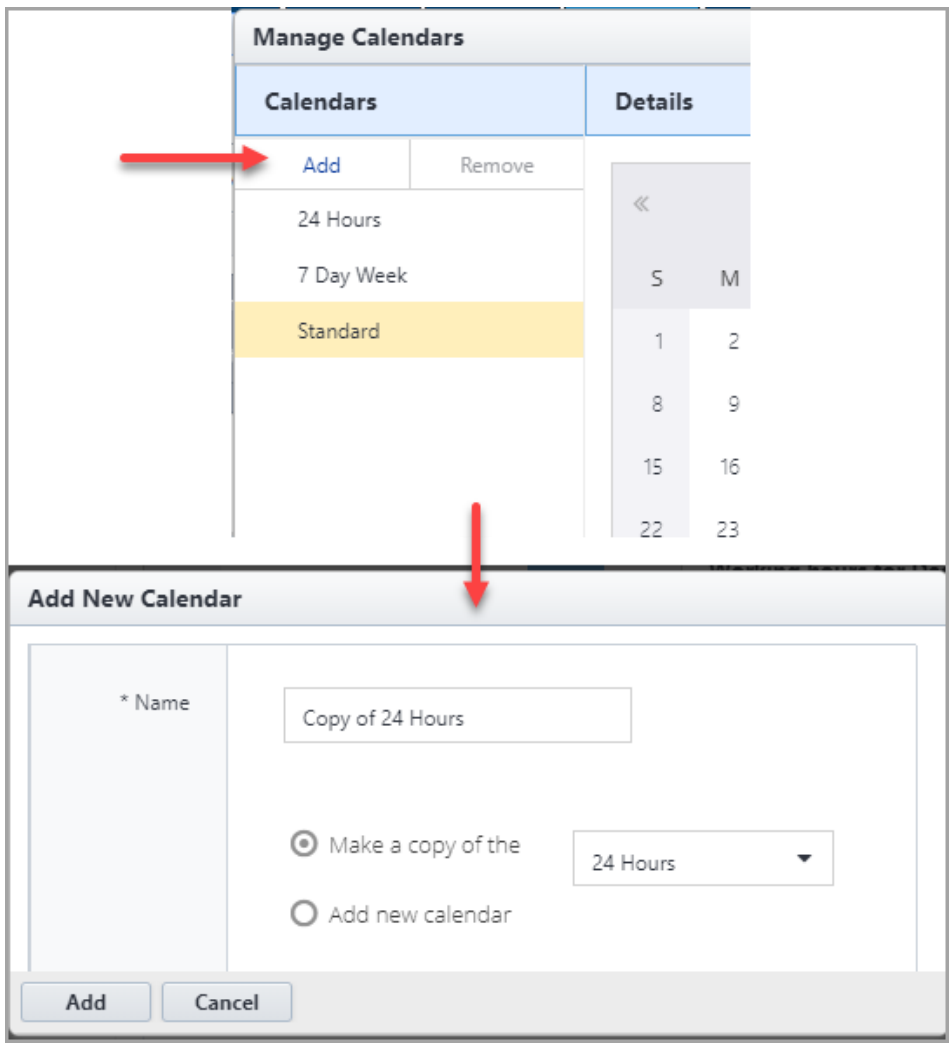

You will also be able to create new calendars. (*Tasks > Working Time > Manage Calendars > Add*)

*Adding new calendars*

When multiple calendars are available, you can also assign each task to a different calendar.

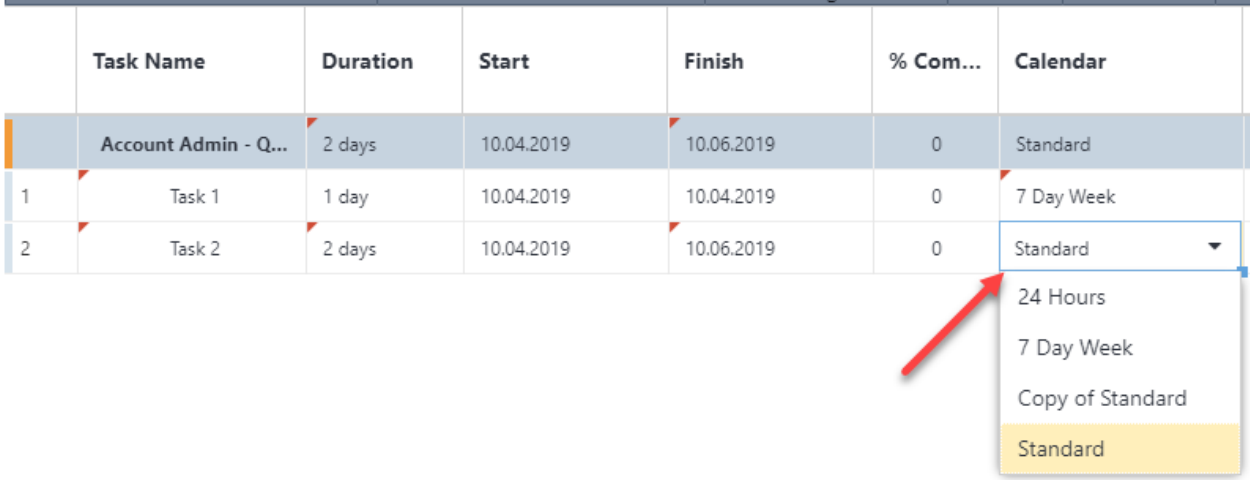

#### *Selecting a different calendar for each task*

**Note:**

- If you already have Resource Management, this enhancement will not affect your calendars.
- If your project has an existing schedule, this upgrade will add the three default calendars, which will inherit the project details. There are no other changes to your calendar settings.

#### <span id="page-7-0"></span>*Schedule Template Updated Admin Interface*

Accounts with RM or RMC features enabled have the same updated interface available for managing the Schedule Templates in Setup as the projects have in the Schedule module. In this release, we have extended the updated interface for accounts without RM or RMC. (*Setup > Administration Tools > Schedule > Schedule Templates*)

This expanded feature will help eB Admins create and update schedule templates much more efficiently by having identical editing features as the Schedule module.

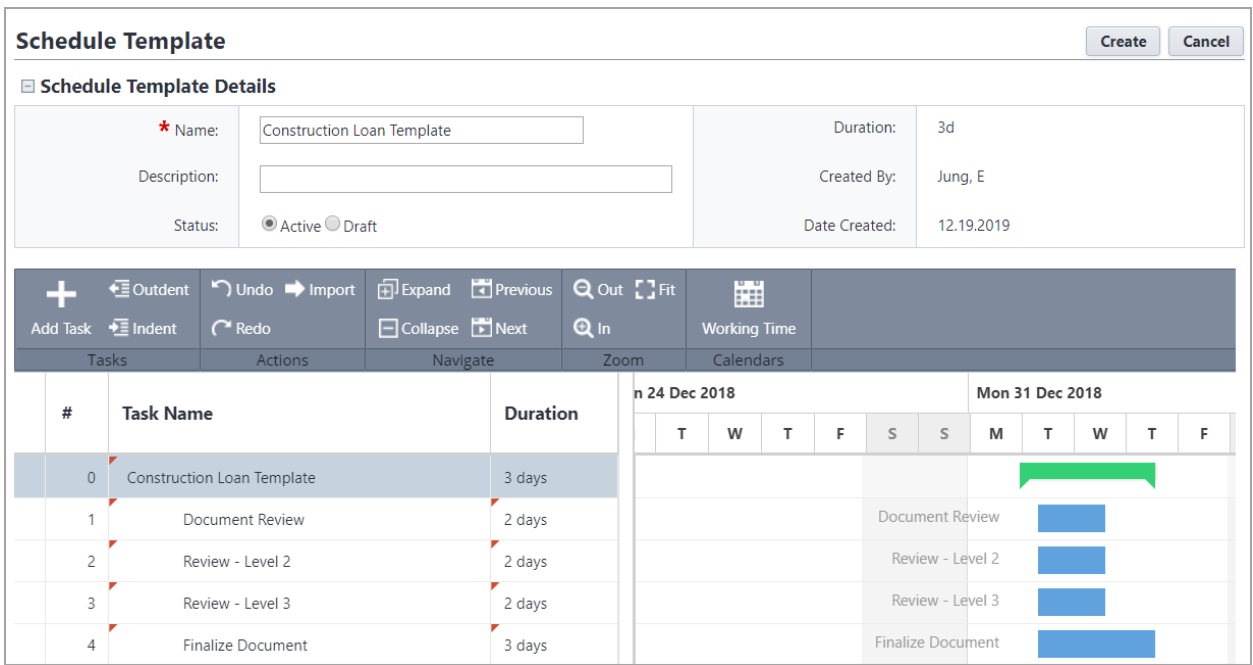

*Updated schedule templates*

#### <span id="page-8-0"></span>*New View Schedule Permission*

In this release, a new schedule permission "View Schedule" has been added to the account setup.

**Note**: The new View Schedule permission is available only for accounts with the Current Schedule module enabled. Accounts that still utilize the Classic Schedule interface will not have this permission in the Setup module.

Previously, all team members with access to the project also had viewing access to the Schedule module. Now administrators can selectively grant permission to select the Schedule module on the Project menu and to search or report on any of the schedule data. This feature will be useful for customers who prefer to keep their schedules available only to the internal team.

Upon release of this feature, all users and roles will have View Schedule enabled so that there is no initial change in access. Administrators can subsequently re-evaluate the Schedule module access as appropriate. (*Setup tab > Administration Tools > Users > Manage Permissions*)

#### **Manage Permissions**

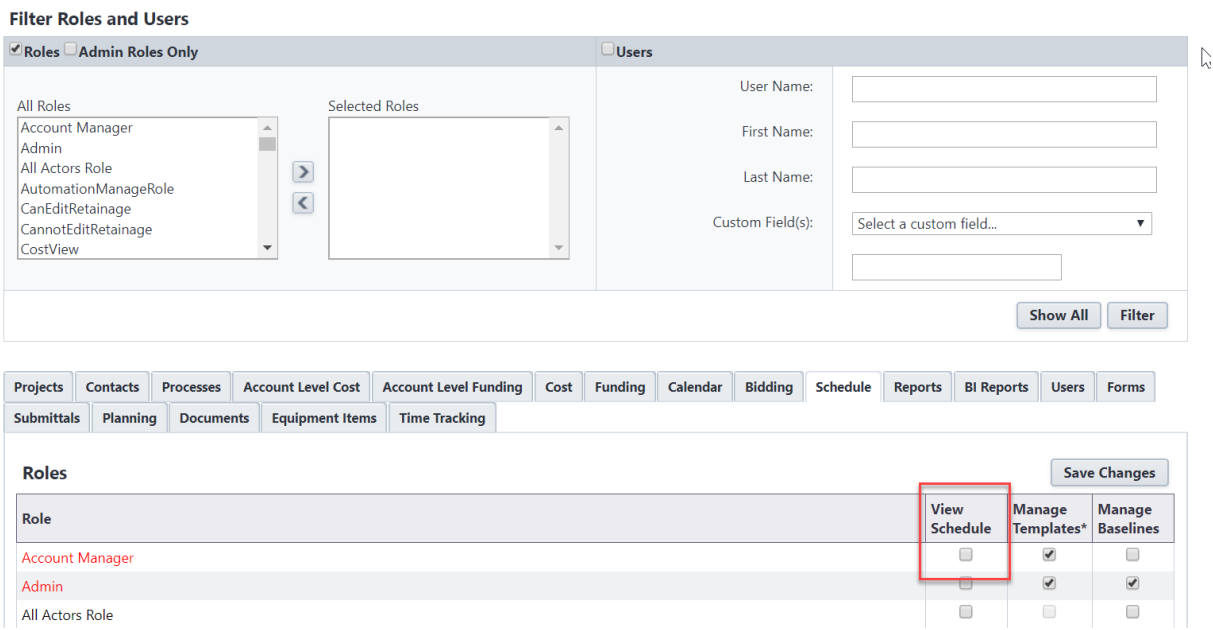

*New View Schedule Permission on the Manage Permissions page*

## <span id="page-10-0"></span>**Resolved Cases**

The following is a list of resolved cases for the past month. If you have any questions regarding this maintenance release, please contact e-Builder [Technical Support.](#page-17-1)

#### <span id="page-10-1"></span>**AppXChange**

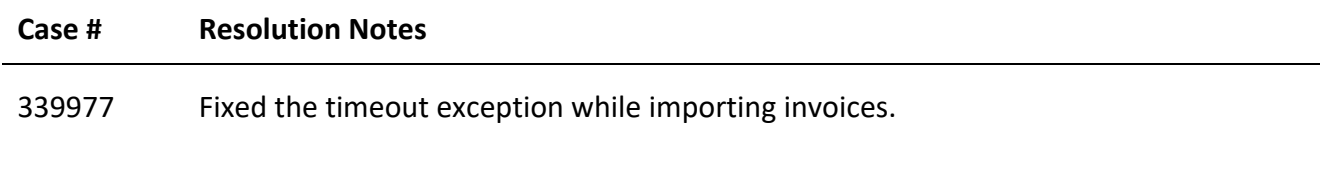

#### <span id="page-10-2"></span>**Bidding**

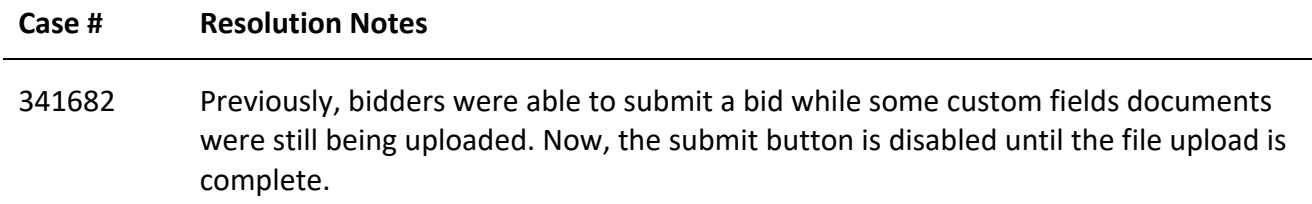

#### <span id="page-10-3"></span>**Business Intelligence**

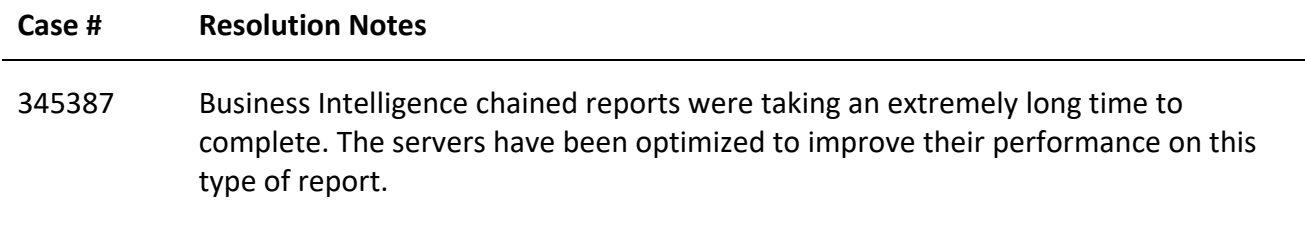

#### <span id="page-10-4"></span>**Cost**

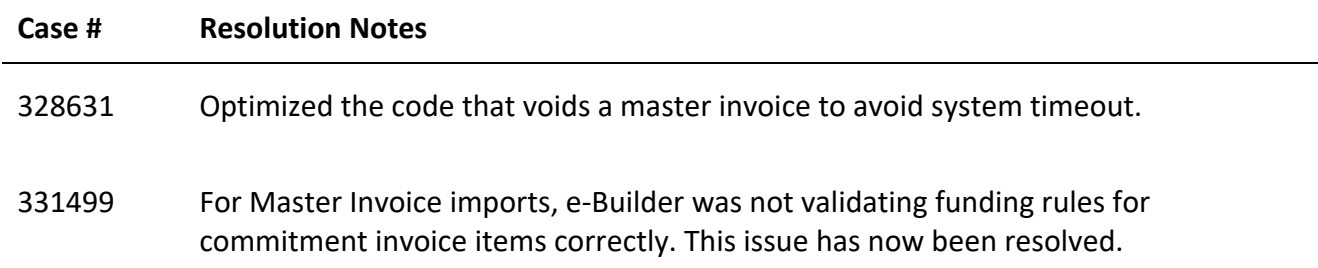

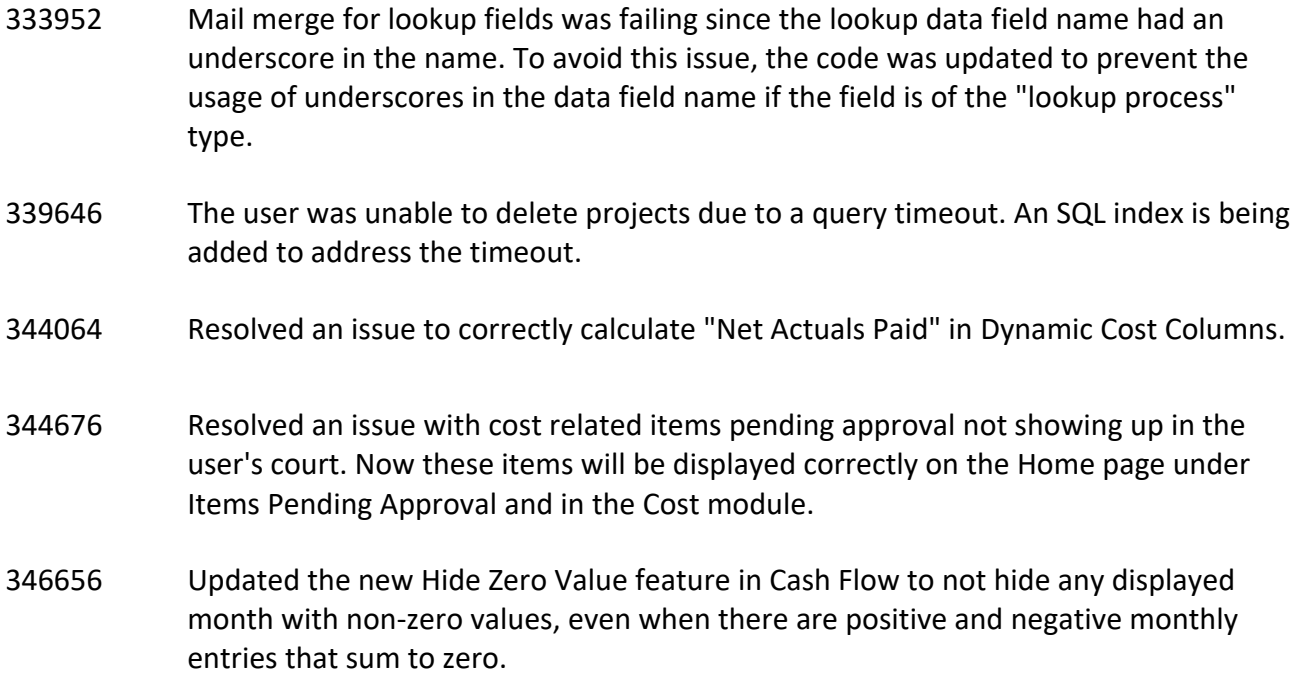

#### <span id="page-11-0"></span>**Dashboards**

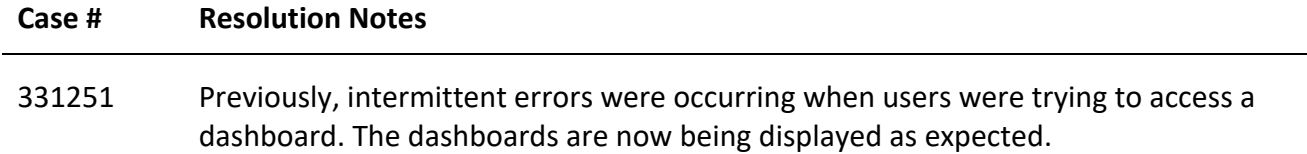

#### <span id="page-11-1"></span>**Documents**

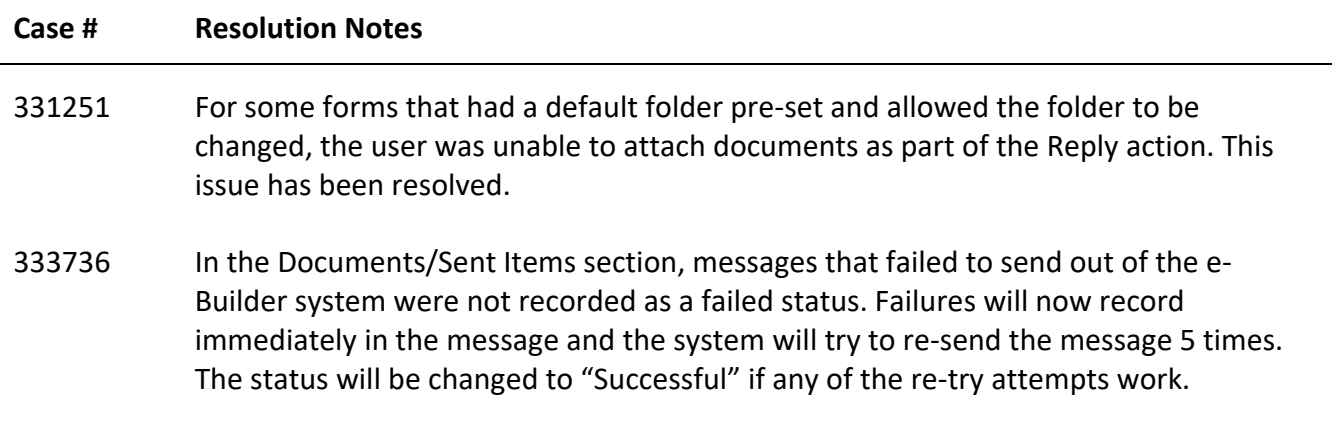

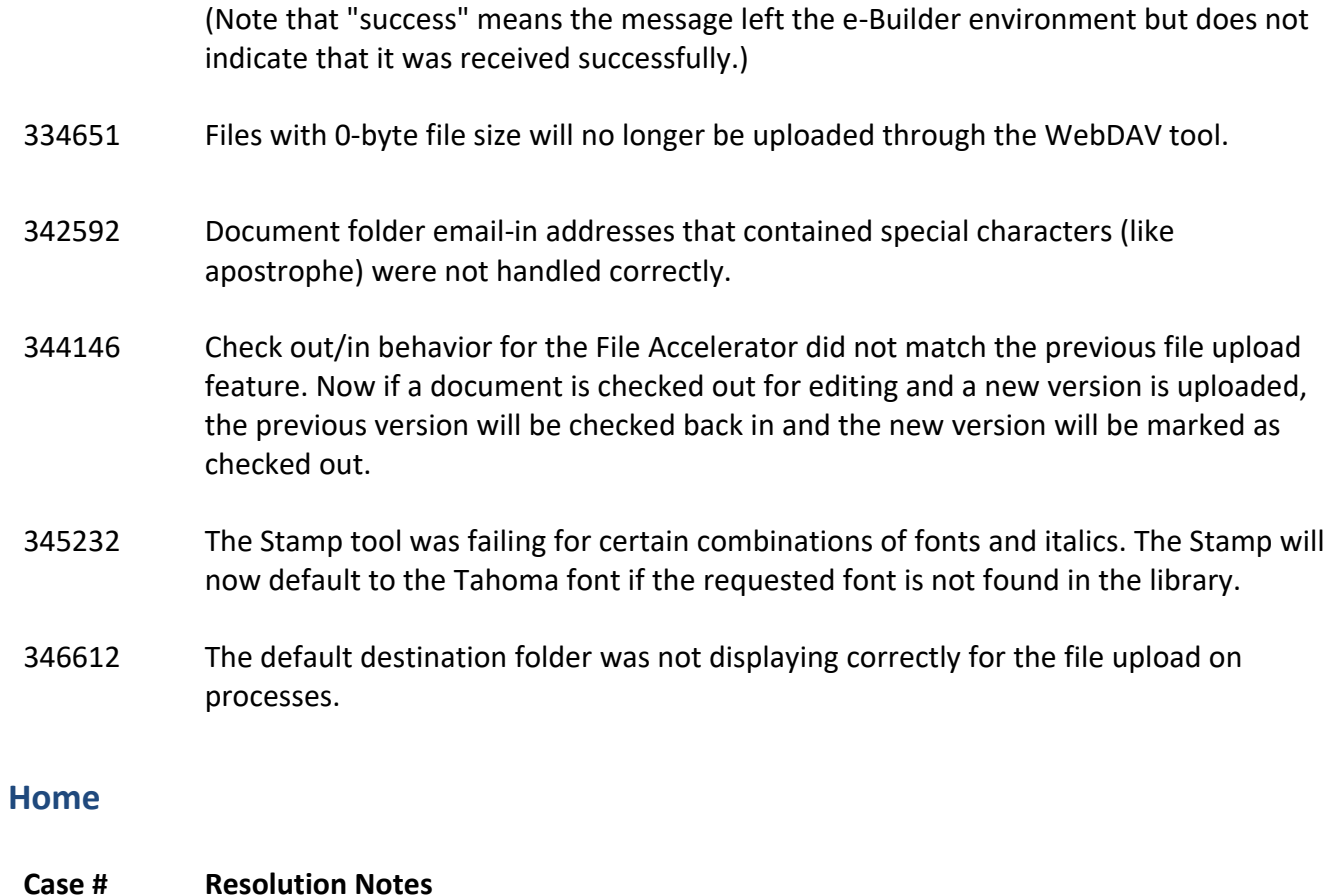

<span id="page-12-0"></span>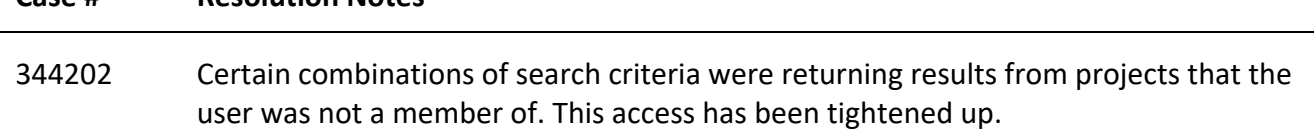

## <span id="page-12-1"></span>**Internal Admin Tools**

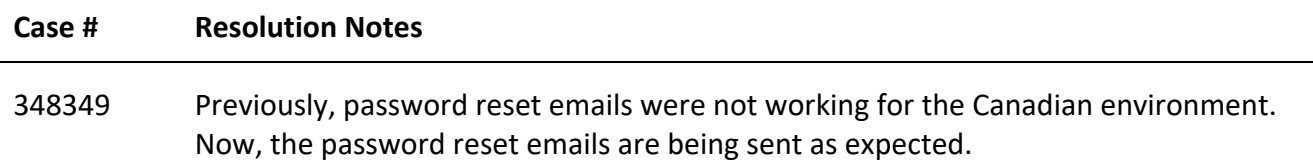

#### <span id="page-13-0"></span>**Notification Engine**

# **Case # Resolution Notes** 339920 Resolved an error that caused a process to use the wrong layout when sending out notifications.

#### <span id="page-13-1"></span>**Processes/ Workflow**

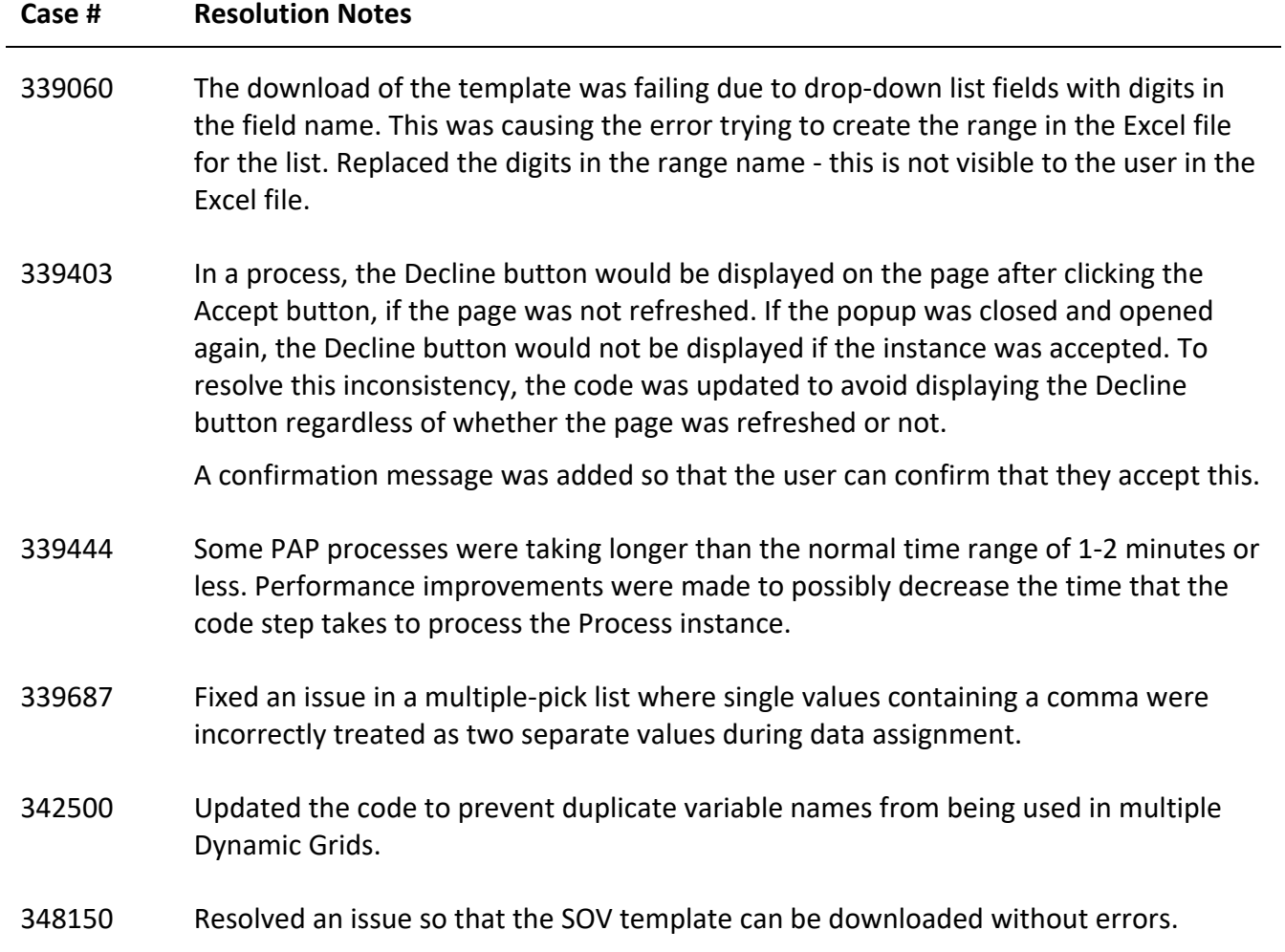

## <span id="page-14-0"></span>**Projects**

<span id="page-14-1"></span>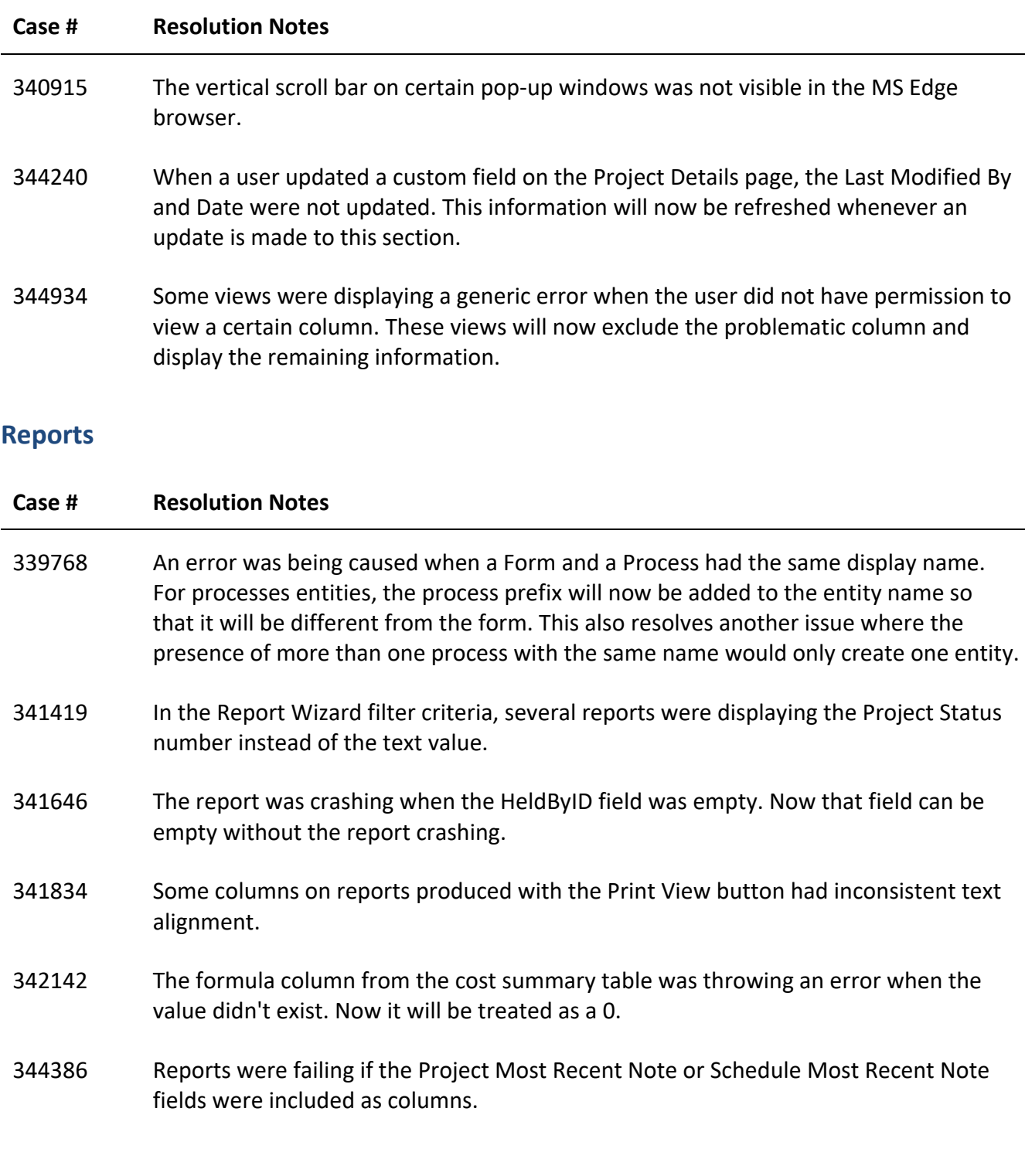

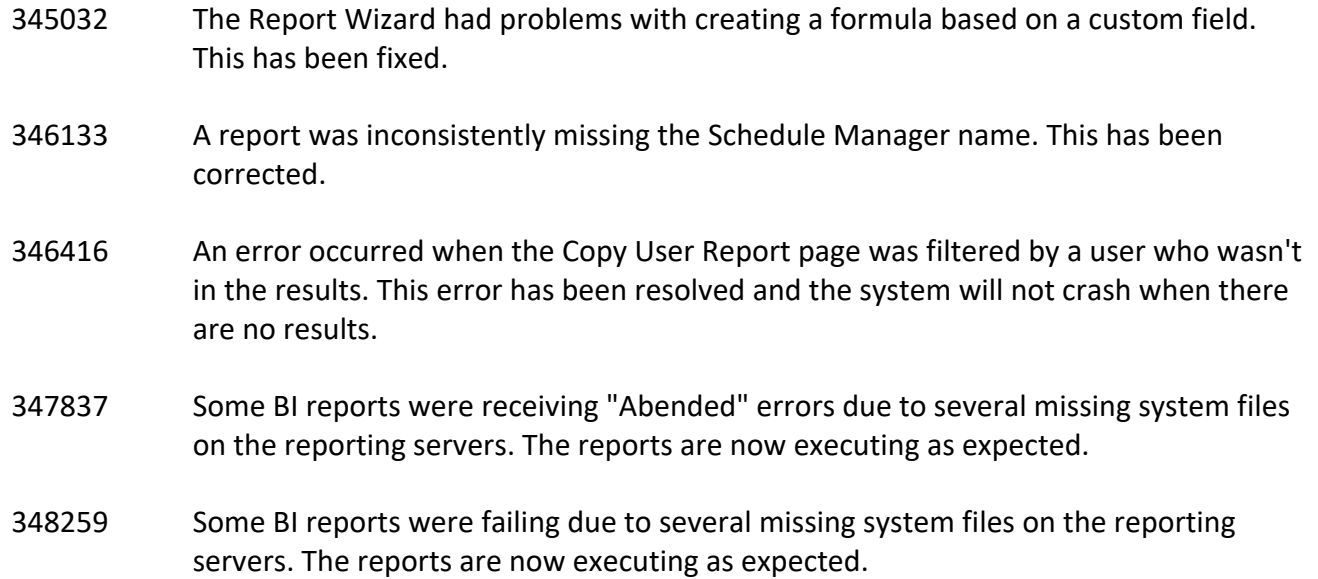

#### <span id="page-15-0"></span>**Schedules**

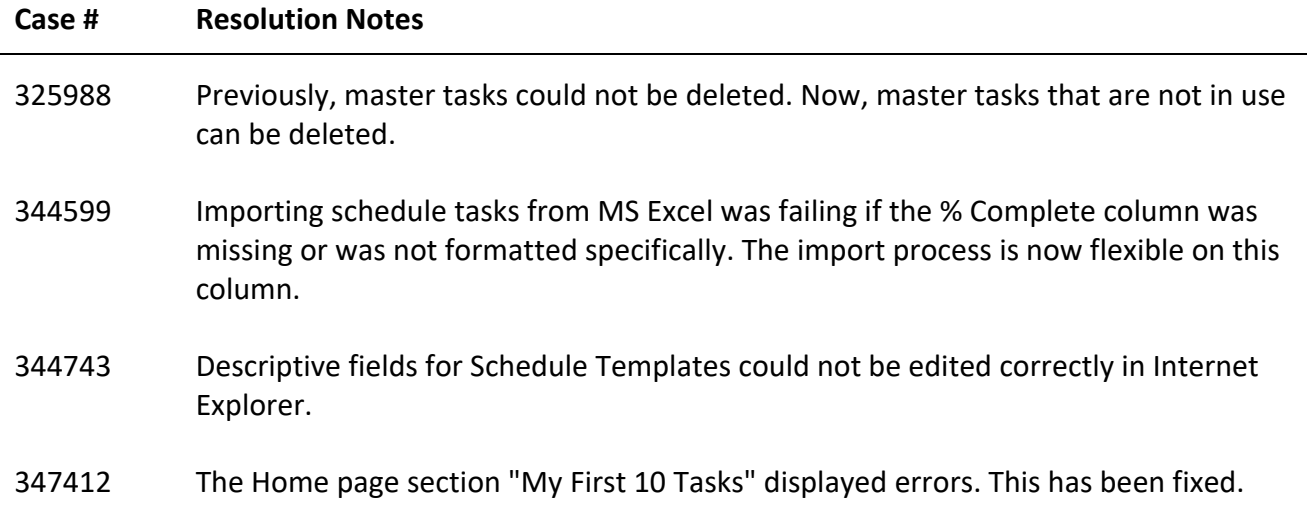

#### <span id="page-16-0"></span>**Search**

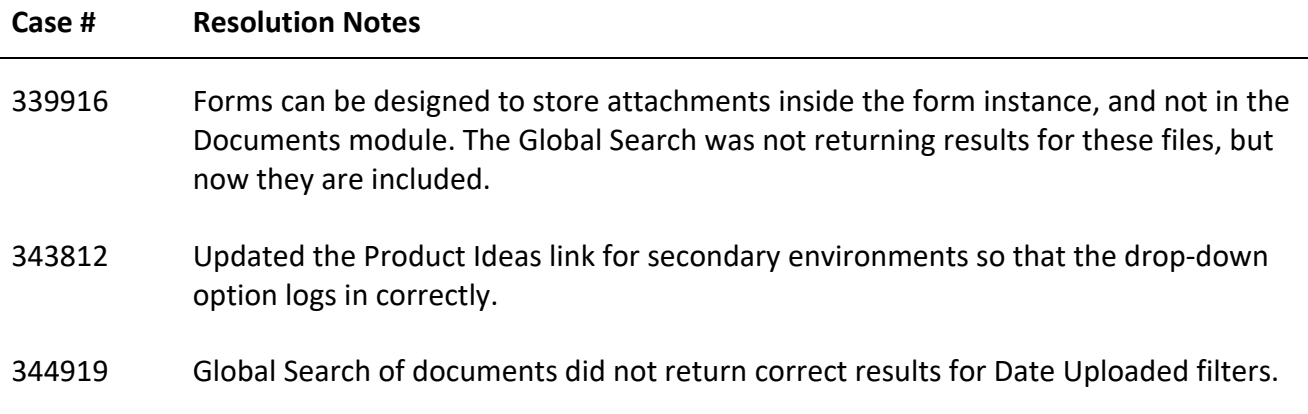

## <span id="page-16-1"></span>**Time Tracking**

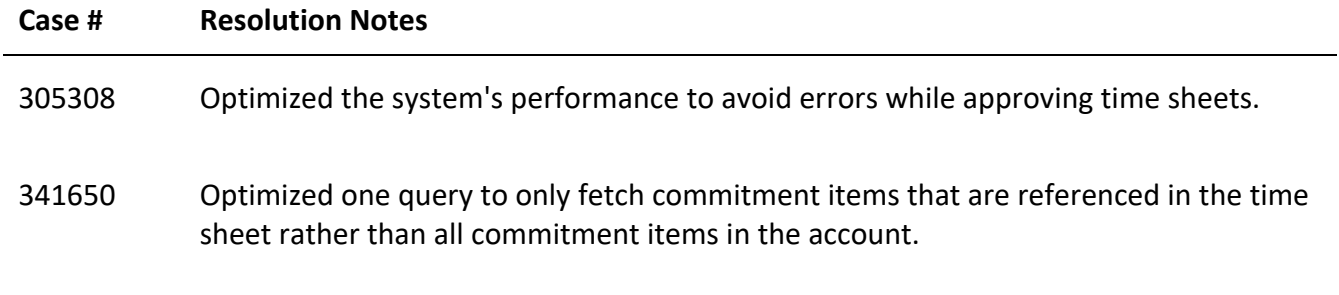

## <span id="page-16-2"></span>**User Setup**

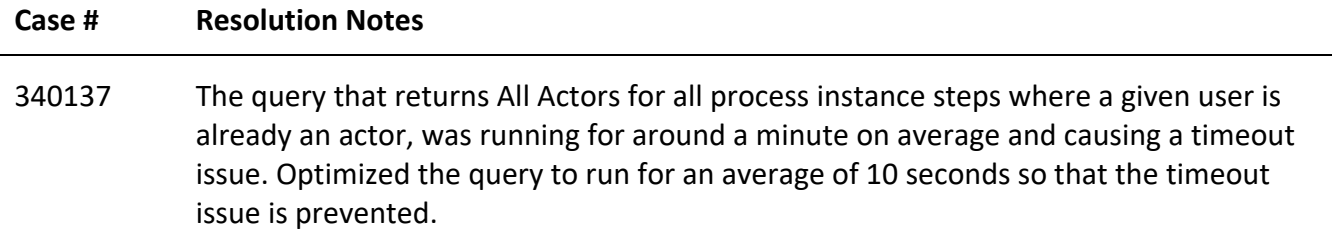

## <span id="page-17-0"></span>**Your Opinion Matters**

We rely on your feedback to better serve you. If you have ideas about improving our product or service, please don't hesitate to let us know. Below are four ways to reach us.

- **■** Like/Dislike Like IT Located in the banner of e-Builder Enterprise™ are like and dislike buttons. Click these to express your opinion of a particular page. This feedback is used to help prioritize upcoming product enhancements.
- **e-Builder Product Ideas** The Product Ideas portal gives you a platform to share your thoughts on how to make e-Builder better. You can read and vote on the ideas of fellow e-Builder users or post your own. The number of votes is one of the factors considered when forming e-Builder's roadmap. To access the Product Ideas portal, click the arrow next to your username within the banner of e-Builder Enterprise, and then click Product Ideas.

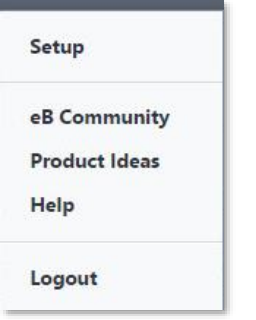

<span id="page-17-1"></span> **Support** – Our Support staff is always available to meet your needs. To speak to a live customer service representative, call us within the U.S. at 888-288-5717 and outside of the U.S. at 800- 580-9322, or email us at [support@e-builder.net.](mailto:support@e-builder.net)